## ELECTRON Turn Javascript, HTML and CSS into REAL APPLICATIONS Apps will work on Windows, Mac, Linux

# Google node js

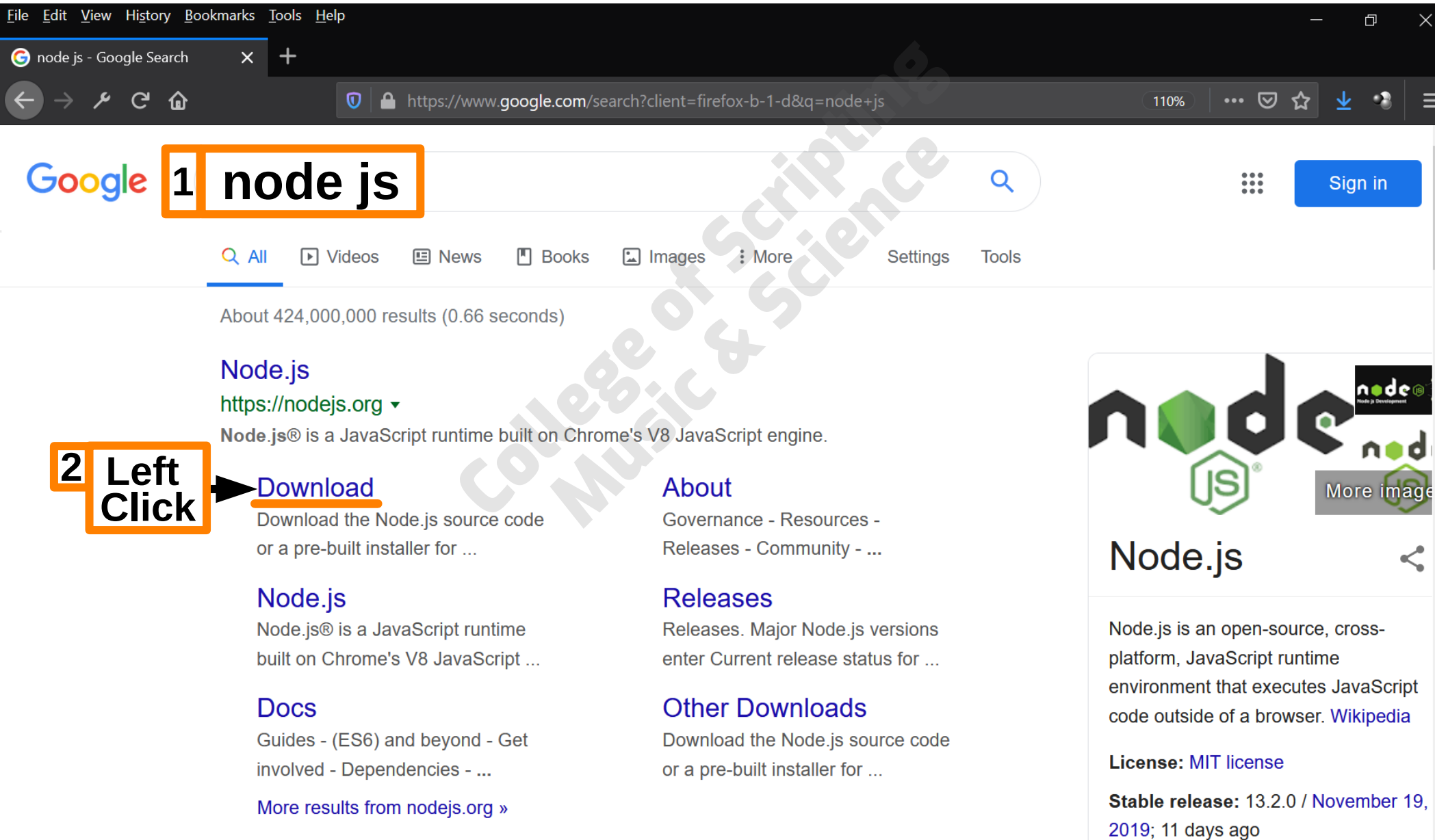

 $\epsilon$ 

## Windows Installer

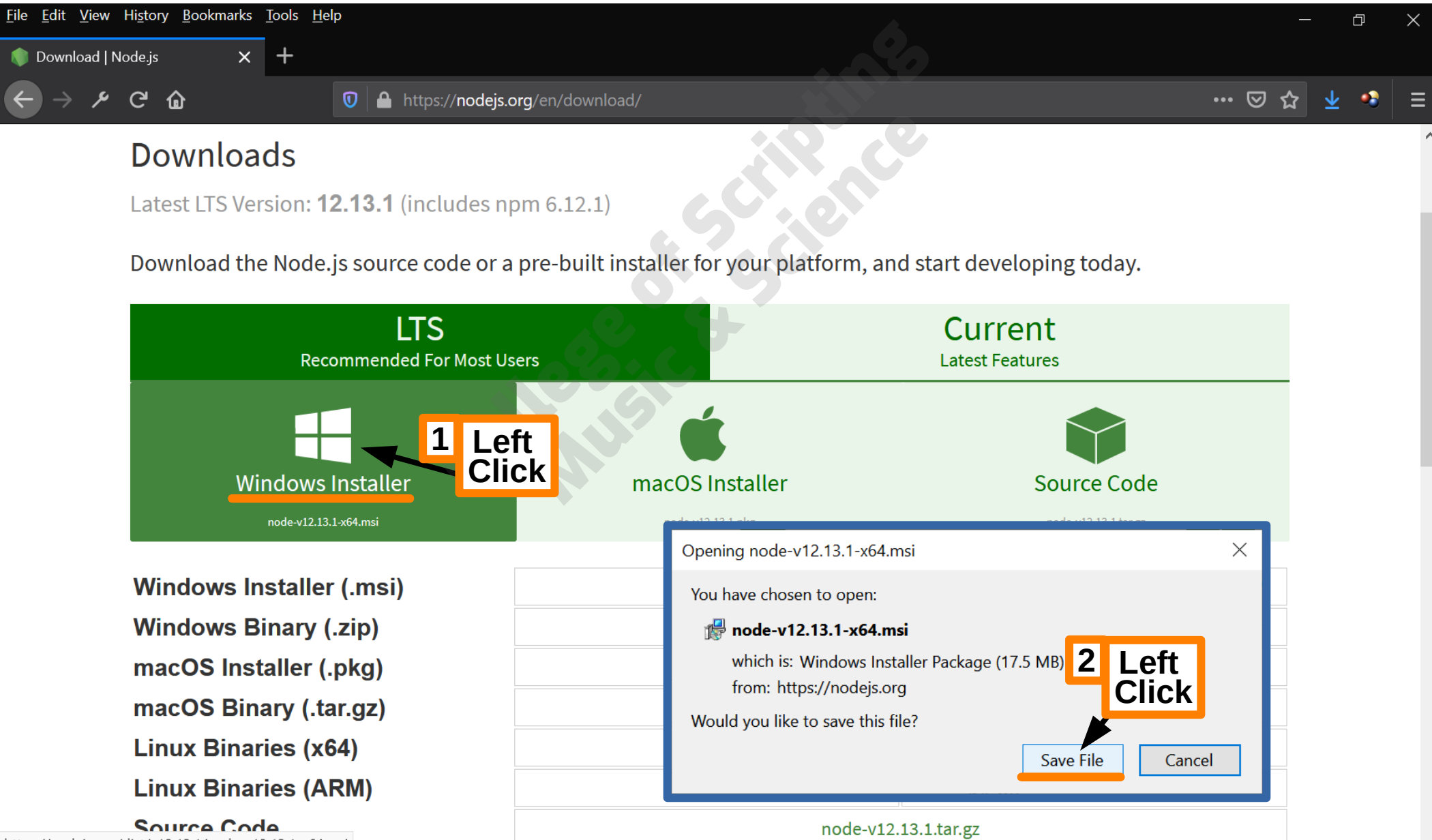

## Open Installer

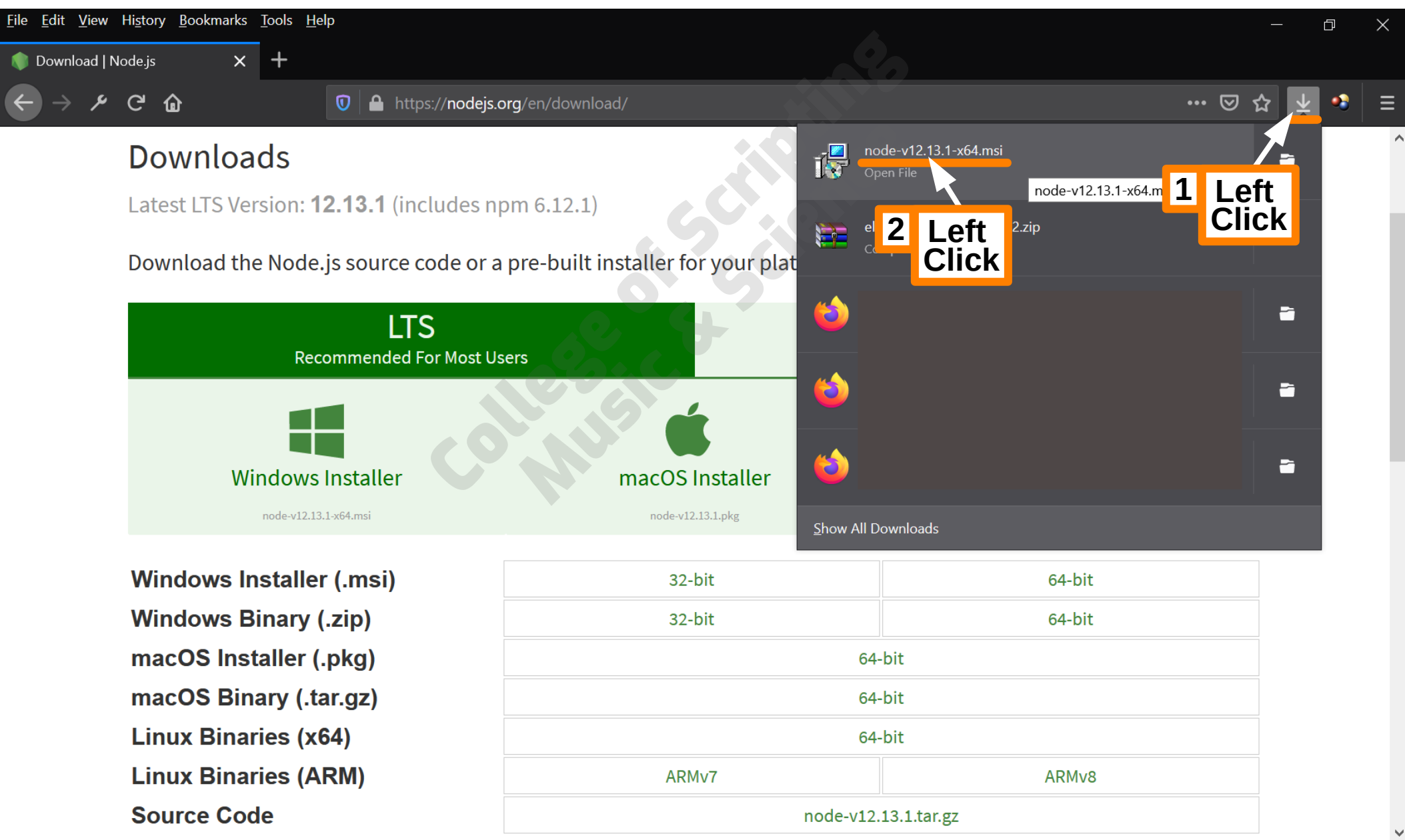

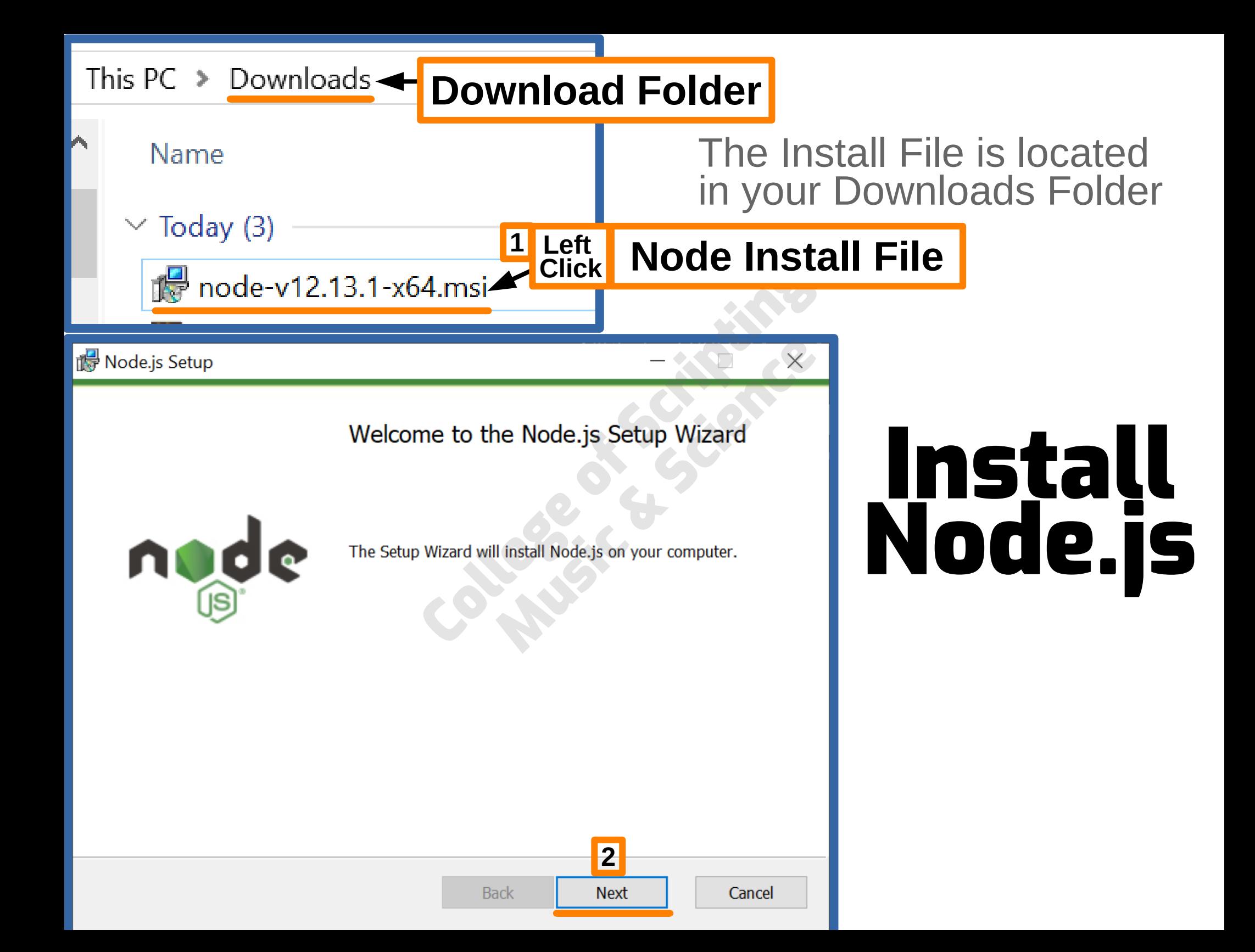

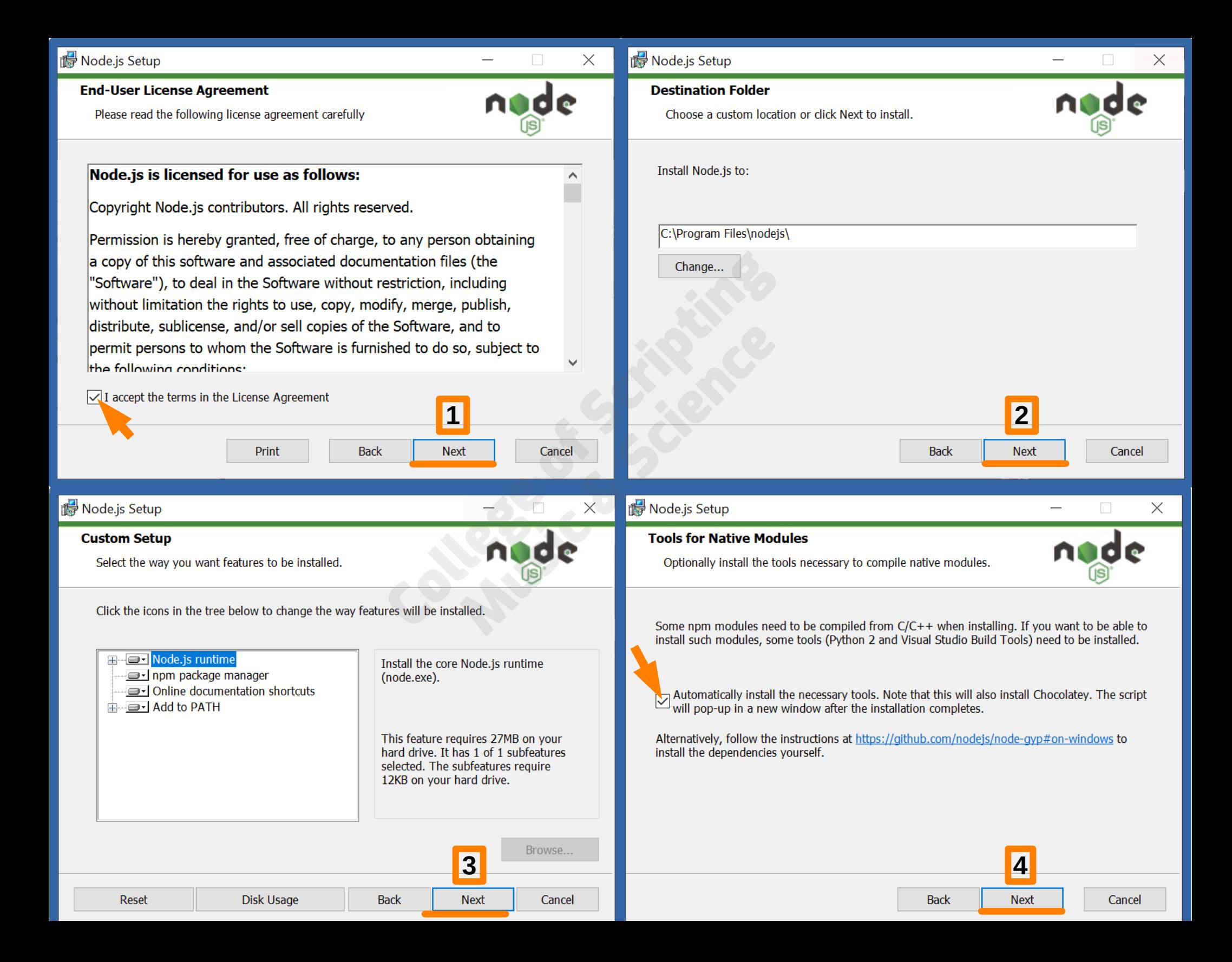

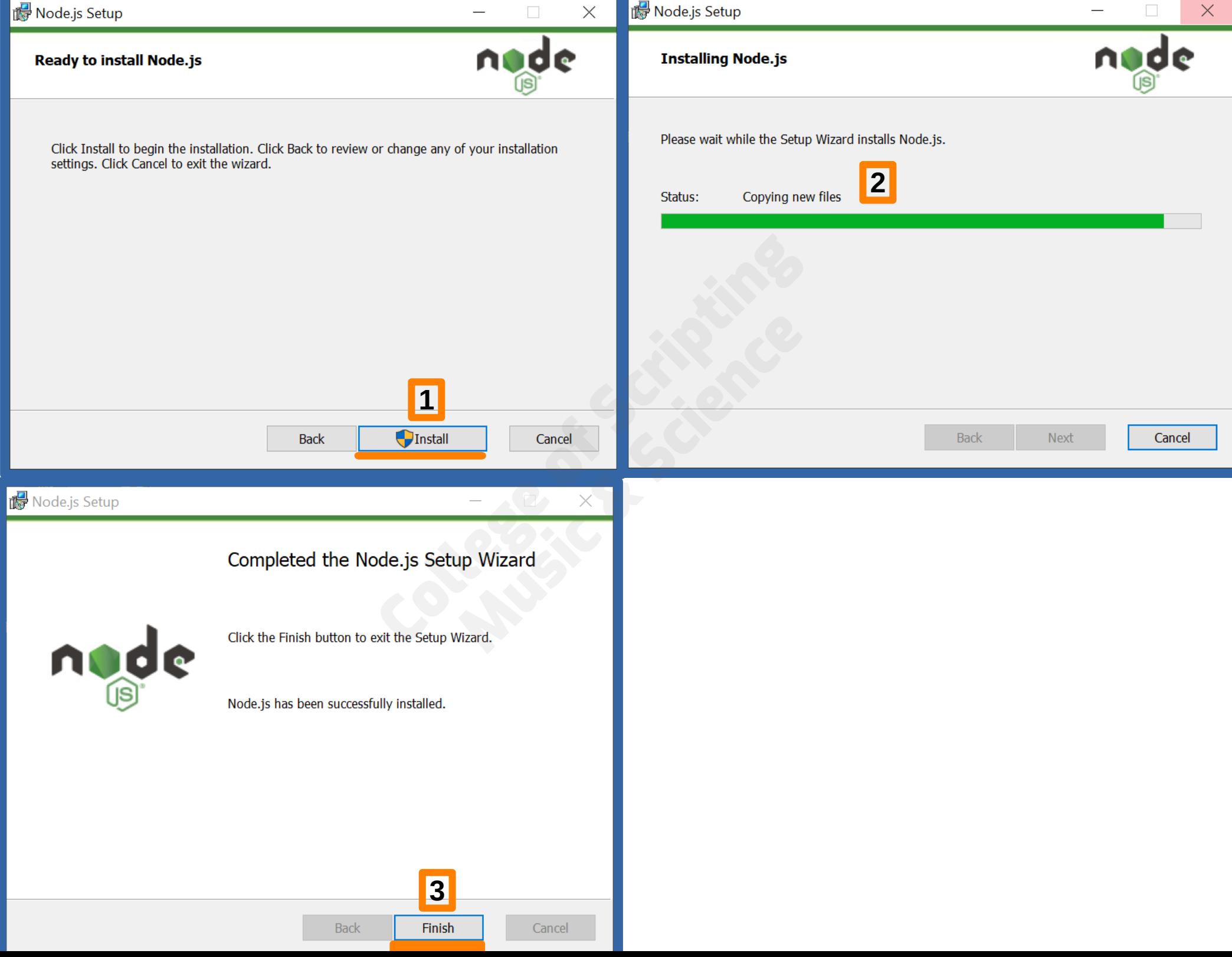

Tools for Node. is Native Modules Installation Script 

This script will install Python and the Visual Studio Build Tools, necessary to compile Node.js native modules. Note that Chocolatey and required Windows updates will also be installed.

This will require about 3 Gb of free disk space, plus any space necessary to install Windows updates. This will take a while to run.

Please close all open programs for the duration of the installation. If the installation fails, please ensure Windows is fully updated, reboot your computer and try to run this again. This script can be found in the Start menu under Node.js.

You can close this window to stop now. Detailed instructions to install these tools manually are available at https://github.com/nodejs/node-gyp#on-windows

Press any key to continue . . .

### Press Any Key to Continue

**By Install Additional Tools for Node.is** 

Using this script downloads third party software

This script will direct to Chocolatey to install packages. By using Chocolatey to install a package, you are accepting the license for the application, executable(s), or other artifacts delivered to your machine as a result of a Chocolatey install. This acceptance occurs whether you know the license terms or not. Read and understand the license terms of the packages being installed and their dependencies prior to installation:

- https://chocolatey.org/packages/chocolatey
- https://chocolatey.org/packages/python2
- https://chocolatey.org/packages/visualstudio2017-workload-vctools

This script is provided AS-IS without any warranties of any kind

Chocolatey has implemented security safeguards in their process to help protect the community from malicious or pirated software, but any use of this script is at your own risk. Please read the Chocolatey's legal terms of use as well as how the community repository for Chocolatey.org is maintained.

Press any key to continue  $\overline{\cdot}$  . .

### Press Any Key to Continue

2 Administrator: Windows PowerShell

```
Getting latest version of the Chocolatey package for download.
Getting Chocolatey from https://chocolatey.org/api/v2/package/chocolatey/0.10.15.
Extracting C:\Users\energy\AppData\Local\Temp\chocolatey\chocInstall\chocolatey.zip to C:\Users\ene
p\chocolatey\chocInstall.
Installing chocolatey on this machine
Creating ChocolateyInstall as an environment variable (targeting 'Machine')
  Setting ChocolateyInstall to 'C:\ProgramData\chocolatey'
WARNING: It's very likely you will need to close and reopen your shell
 before you can use choco.
Restricting write permissions to Administrators
We are setting up the Chocolatey package repository.
The packages themselves go to 'C:\ProgramData\chocolatey\lib'
  (i.e. C:\ProgramData\chocolatey\lib\yourPackageName).
A shim file for the command line goes to 'C:\ProgramData\chocolatey\bin'
  and points to an executable in \text{C:\}ProgramData\text{choco}latey\text{lib}\vourPackageName'.
Creating Chocolatey folders if they do not already exist.
WARNING: You can safely ignore errors related to missing log files when
  upgrading from a version of Chocolatey less than 0.9.9.
  Batch file could not be found' is also safe to ignore.
  'The system cannot find the file specified' - all
                                                        \blacksquaresafe.
WARNING: Not setting tab completion: Profile file be<br>'C:\Users\energy\Documents\WindowsPowerShell\Micro
                                                                   \sim at
                                                                   \blacksquare profile.ps1'.
Chocolatey (choco.exe) is now ready.<br>You can call choco from anywhere, command line or
                                                                             choco.
                                                       المعد
Run choco /? for a list of functions.
You may need to shut down and restart powershell
first prior to using choco.
Ensuring chocolatey commands are on the path
Ensuring chocolatey.nupkg is in the lib folder<br>Chocolatey v0.10.15
Upgrading the following packages:
python2; visualstudio2017-workload-vctools
By upgrading you accept licenses for the packages and your source(s).
visualstudio2017-workload-vctools v1.3.2 is the last ver jon avail
                                                                           \sim base of your source(s).
chocolatey upgraded 0/2 packages.
See the log for details (3. ProgramData chocolatey logs chocolatey. log).
Type ENTER to exit: ENTER
```
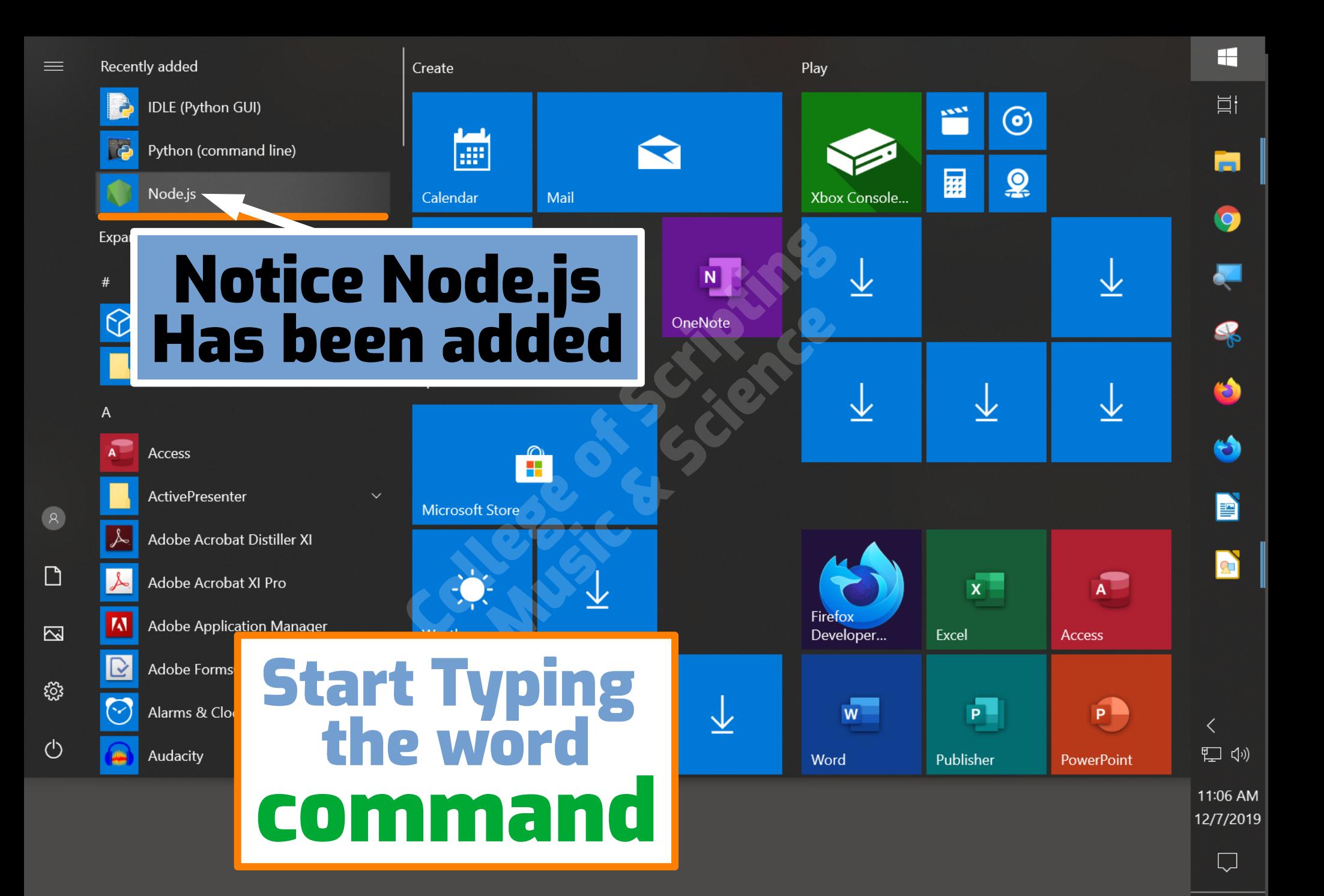

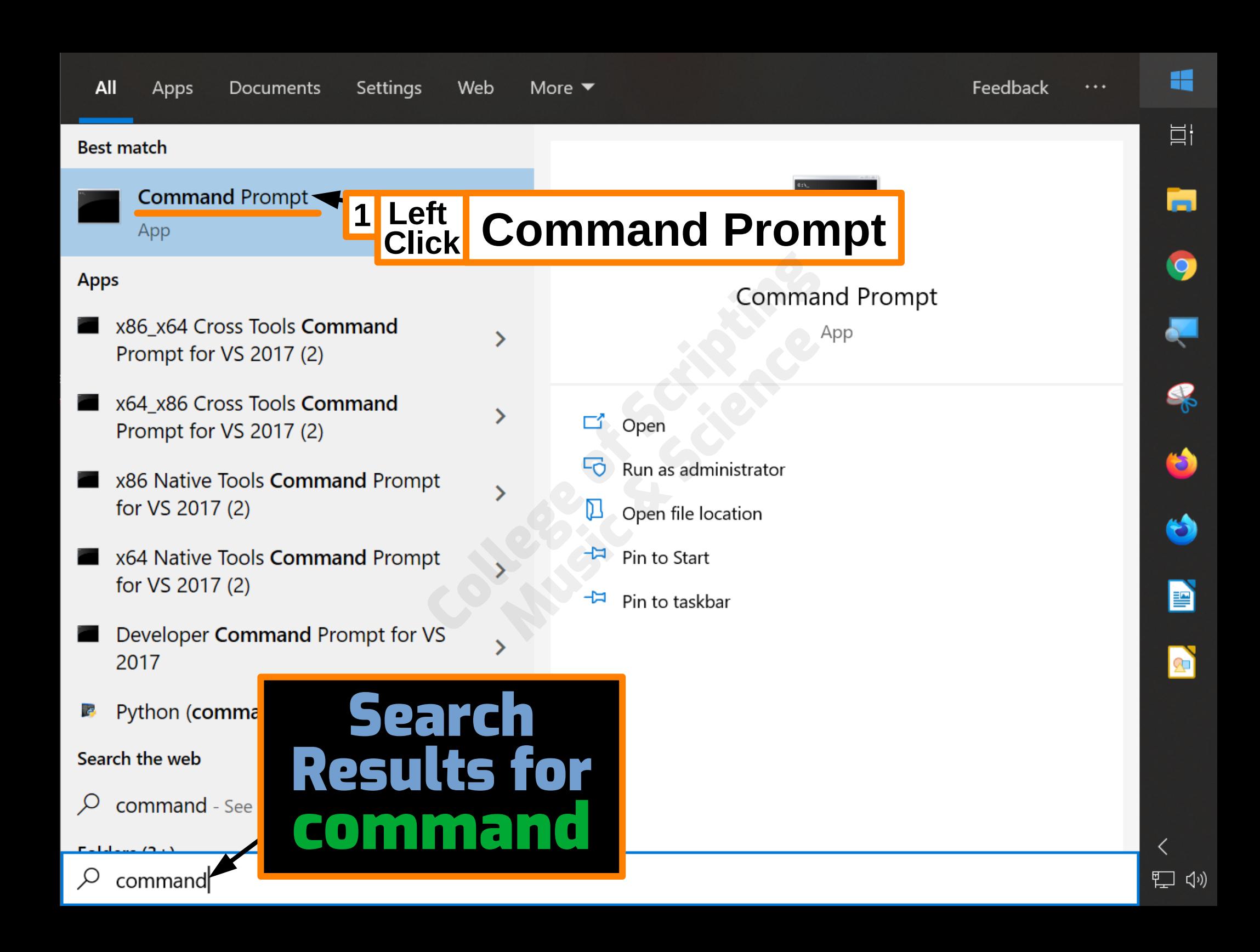

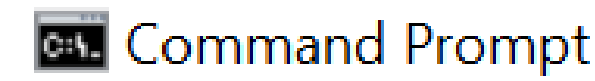

Microsoft Windows [Version 10.0.18362.476] (c) 2019 Microsoft Corporation. All rights reserved.

C:\Users\energy>

Command Prompt Opens C:\Users\energy is the current Directory In a moment, we will change this directory using the command **C** which means, change directory

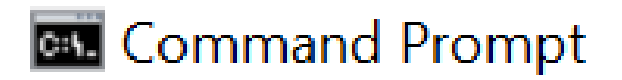

Microsoft Windows [Version 10.0.18362.476] (c) 2019 Microsoft Corporation. All rights reserved.

**C:\Users\energy>**

**Command** Prompt **Opens** 

C:\Users\energy is the current Directory

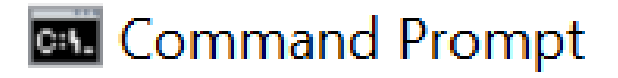

Microsoft Windows [Version 10.0.18362.476] (c) 2019 Microsoft Corporation. All rights reserved.

**C:\Users\energy> npm**

Type npm then press the Enter Button

## To Check if npm is installed correctly

Microsoft Windows [Version 10.0.18362.476] (c) 2019 Microsoft Corporation. All rights reserved.

C:\Users\energy>npm

Usage: npm <command>

where <command> is one of:

access, adduser, audit, bin, bugs, c, cache, ci, cit, profile, prune, publish, rb, rebuild, repo, restart, stars, start, stop, t, team, test, token, tst, un, whoami

npm <command> -h quick help on <command> display full usage info npm -1 npm help <term> search for help on <term> npm help npm involved overview

Specify configs in the ini-formatted file: C:\Users\energy\.npmrc or on the command line via: npm <command> --key value

Config info can be viewed via: npm help config

npm@6.12.1 C:\Program Files\nodejs\node\_modules\npm

#### **C:\Users\energy>**

Looks Good C npm is installed correctly **Ball** Command Prompt

Microsoft Windows [Version 10.0.18362.476]  $(c)$  2019 Microsoft Corporation. All rights reserved.

C:\Users\energy>npm

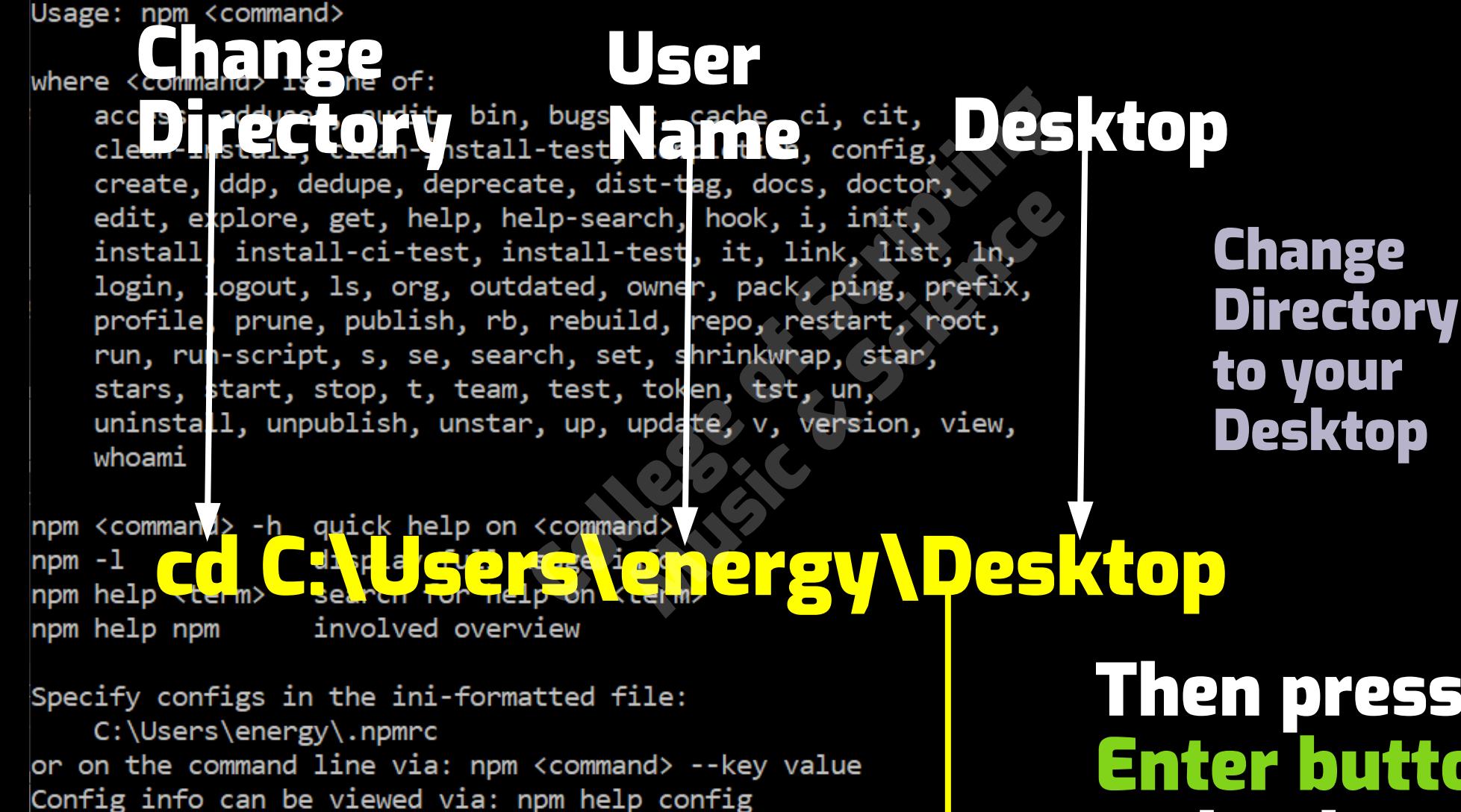

npm@6.12.1 C:\Program Files\nodejs\node modules\npm

#### **C:\Users\energy> cd C:\Users\energy\Desktop**

Then press Enter button on keyboard

**Ball** Command Prompt

Microsoft Windows [Version 10.0.18362.476] (c) 2019 Microsoft Corporation. All rights reserved.

C:\Users\energy>npm

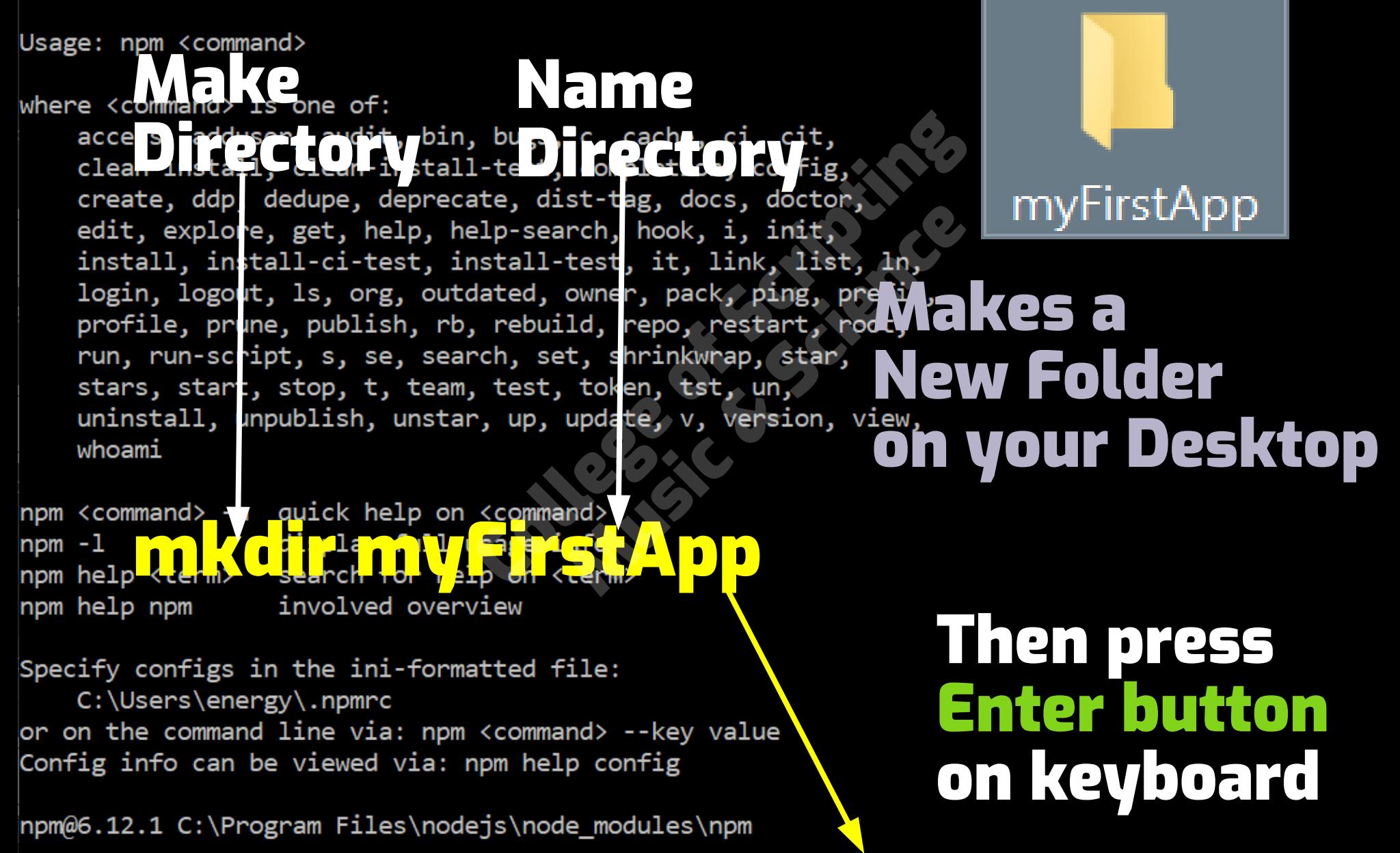

#### **C:\Users\energy\Desktop> mkdir myFirstApp**

Microsoft Windows [Version 10.0.18362.476] (c) 2019 Microsoft Corporation. All rights reserved.

C:\Users\energy>npm

Change User Change the Directory and it, bin, bugs, c, conche, ci, **Directory** to the Folder edit, explore, get, help, help-search, hook, i, init, install install-ci-test, install-test, it, link, list, ln, login, logout, ls, org, outdated, owner, pack, ping, prefix, we createdprofile, prune, publish, rb, rebuild, repo, restart, root, run, run-script, s, se, search, set, shrinkwrap, star, stars, start, stop, t, team, test, token, tst, un, uninstall, unpublish, unstar, up, update, v, version, view, whoami Computer Castle Computer Computer Computer Computer Computer Computer Computer Computer Computer Computer Computer Computer Computer Computer Computer Computer Computer Computer Computer Computer Computer Computer Computer npm -l Then press npm help ram<br>Specify configs in the in\_-formatted file Enter button on keyboard C:\Users\energy\.npmrc or on the command line via: npm <command> --key value Config info can be viewed via: npm help config

npm@6.12.1 C:\Program Files\nodejs\node modules\npm

**C:\Users\energy\Desktop> cd C:\Users\energy\Desktop\myFirstApp**

clean-install, clean-install-test, completion, config, create, ddp, dedupe, deprecate, dist-tag, docs, doctor, edit, explore, get, help, help-search, hook, i, init, install, install-ci-test, install-test, it, link, list, ln, login, logout, ls, org, outdated, owner, pack, pint, prefits Good. We have stars, start, stop, c, team, easy, update, v, versical the ministall, unpublish, unstar, up, update, v, versical the

npm <command> -h quick help on <command> npm -l display full usage info npm help <term> search for help on <term> npm help npm involved overview

Specify configs in the ini-formatted file: C:\Users\energy\.npmrc or on the command line via: npm <command> --key value Config info can be viewed via: npm help config

npm@6.12.1 C:\Program Files\nodejs\node modules\npm

**C:\Users\energy\Desktop> cd C:\Users\energy\Desktop**

C:\Users\energy\Desktop> mkdir myFirstApp

**C:\Users\energy\Desktop> cd C:\Users\energy\Desktop\myFirstApp**

**C:\Users\energy\Desktop\myFirstApp>**

Directory to be the Folder that we Created named myFirstApp

clean-install, clean-install-test, completion, config, create, ddp, dedupe, deprecate, dist-tag, docs, doctor, edit, explore, get, help, help-search, hook, i, init, install, install-ci-test, install-test, it, link, list, ln, login, logout, ls, org, outdated, owner, pack, ping, prefix, is a package Package manager for Manager Initializer Node Javascript npm <command> -h quick help or <commate display full usage **Default** npm -1 search for help on **Values** npm init -y npm help <term> npm help npm Creates a Specify configs in the ini-formatted file: package.json file C:\Users\energy\.npmrc or on the command line via: npm <command> >> key value<br>Config info can be viewed via: npm lelp config<br>npm@6.12.1 C:\Pr gram Files\node is\node mo ules\npm C:\Users\energy>cd C:\Users\energy\Desktop Then press Enter button C:\Users\energy\Desktop>mkdir myFirstApp

C:\Users\energy\Desktop>cd C:\Users\energy\Desktop<mark>\</mark>myFirstApp

**C:\Users\energy\Desktop\myFirstApp> npm init -y**

on keyboard

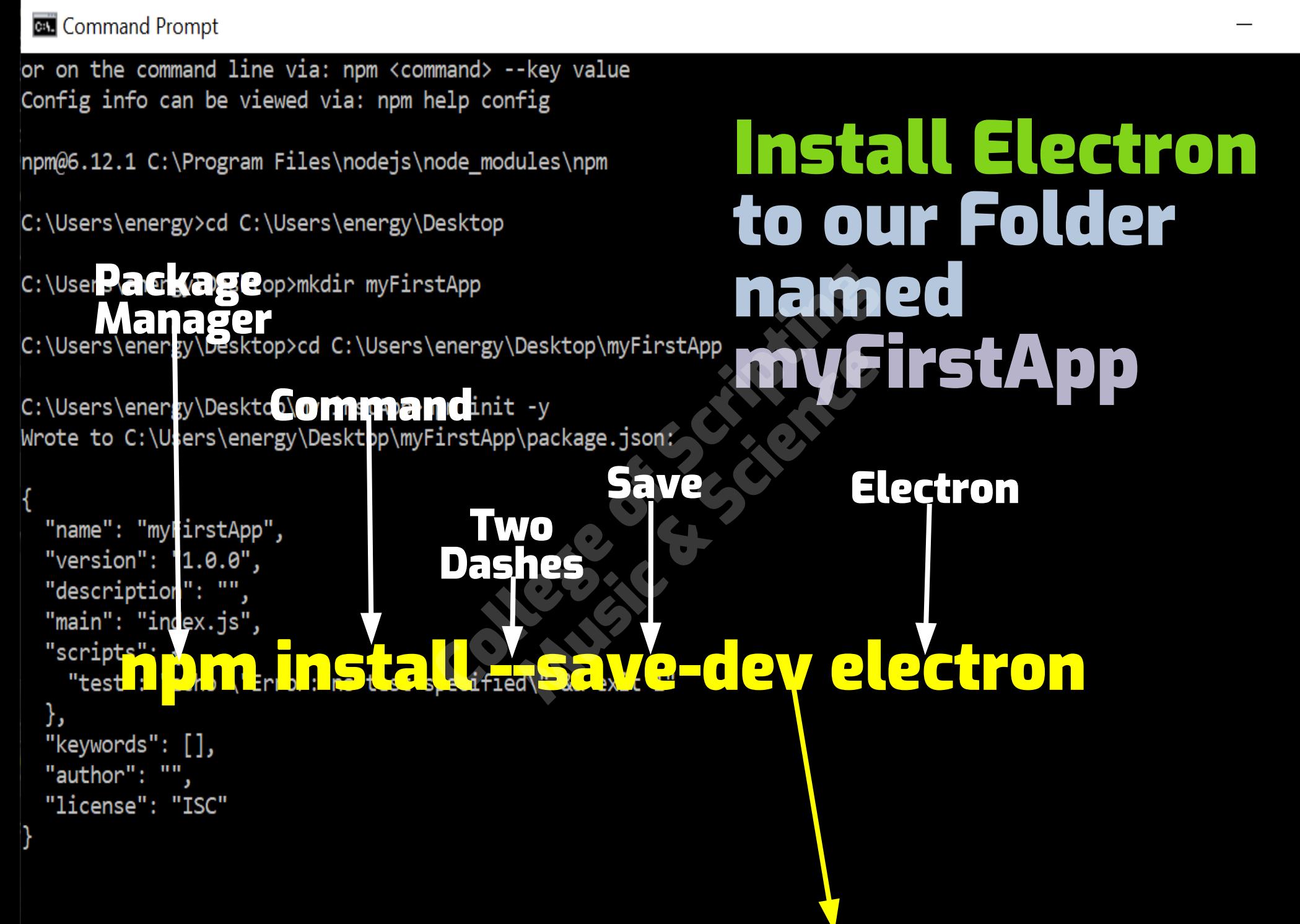

**C:\Users\energy\Desktop\myFirstApp> npm install --save-dev electron**

or on the command line via: npm <command> --key value Config info can be viewed via: npm help config

npm@6.12.1 C:\Program Files\nodejs\node modules\npm

C:\Users\energy>cd C:\Users\energy\Desktop

Visual C:\Users\energy **Studio** 

C:\Users\energy DOC @>cd C:\Users\energy\D@Rtop\myFirstApp

C:\Users\energy\Desktop\myFirstApp>npm init -y Wrote to C:\Users\energy\Desktop\myFirstApp\package.json:

Space"name": "myFirstApp", "version": "1.0.0" "description": "main": "index.is" code . "test": },

"license": "ISC"

Opens our Project Files from Our Folder Named MyFirstApp using Our desired Script Editor. code . VSCode atom . Atom

brackets . Brackets

**C:\Users\energy\Desktop\myFirstApp> code .**

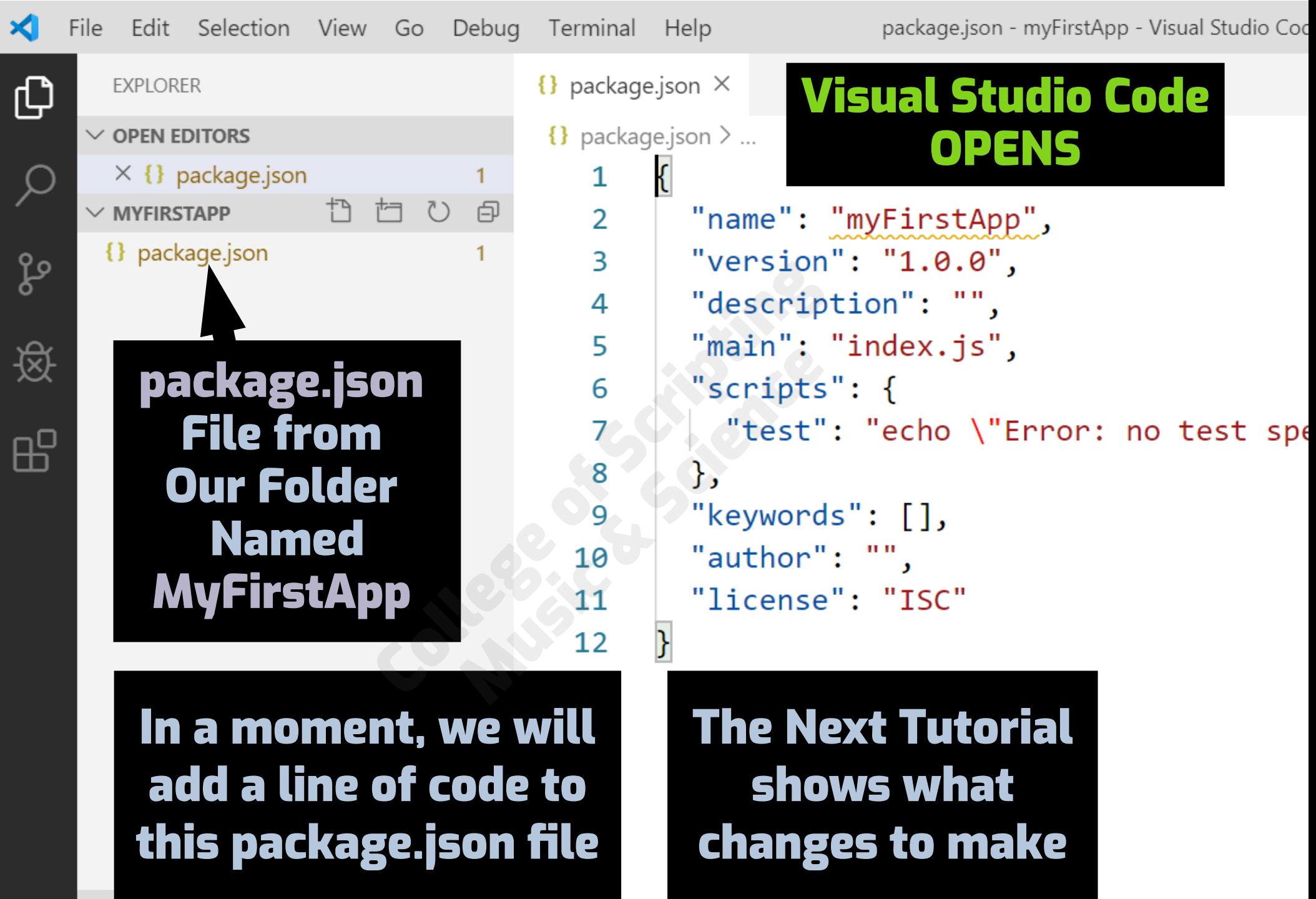

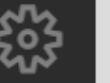

 $\otimes$  0  $\triangle$  1

 $>$  outline

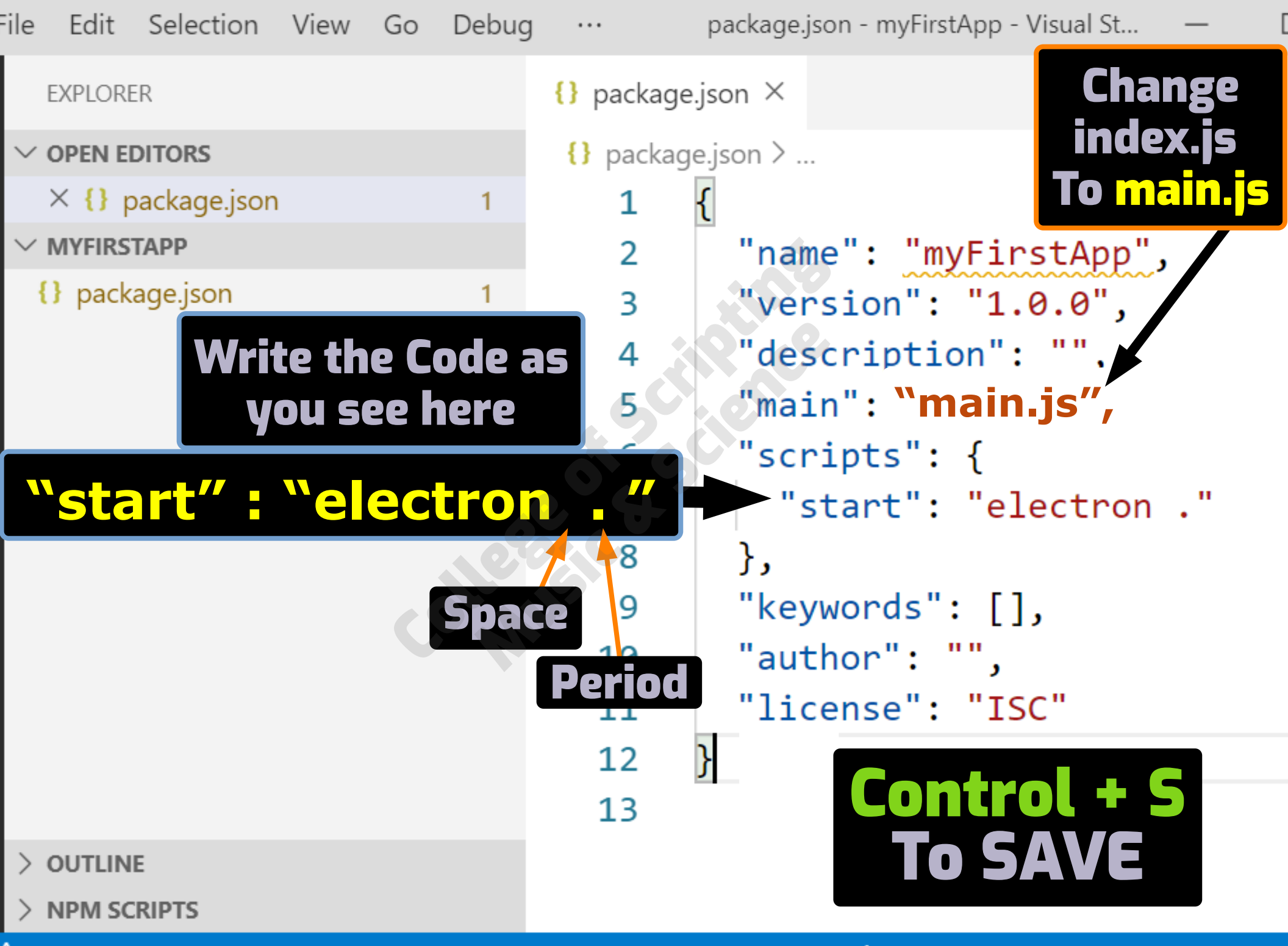

∆ 1

Ln  $12$ , Col 2 Spaces: 2  $UTF-8$ LF. **JSON** 

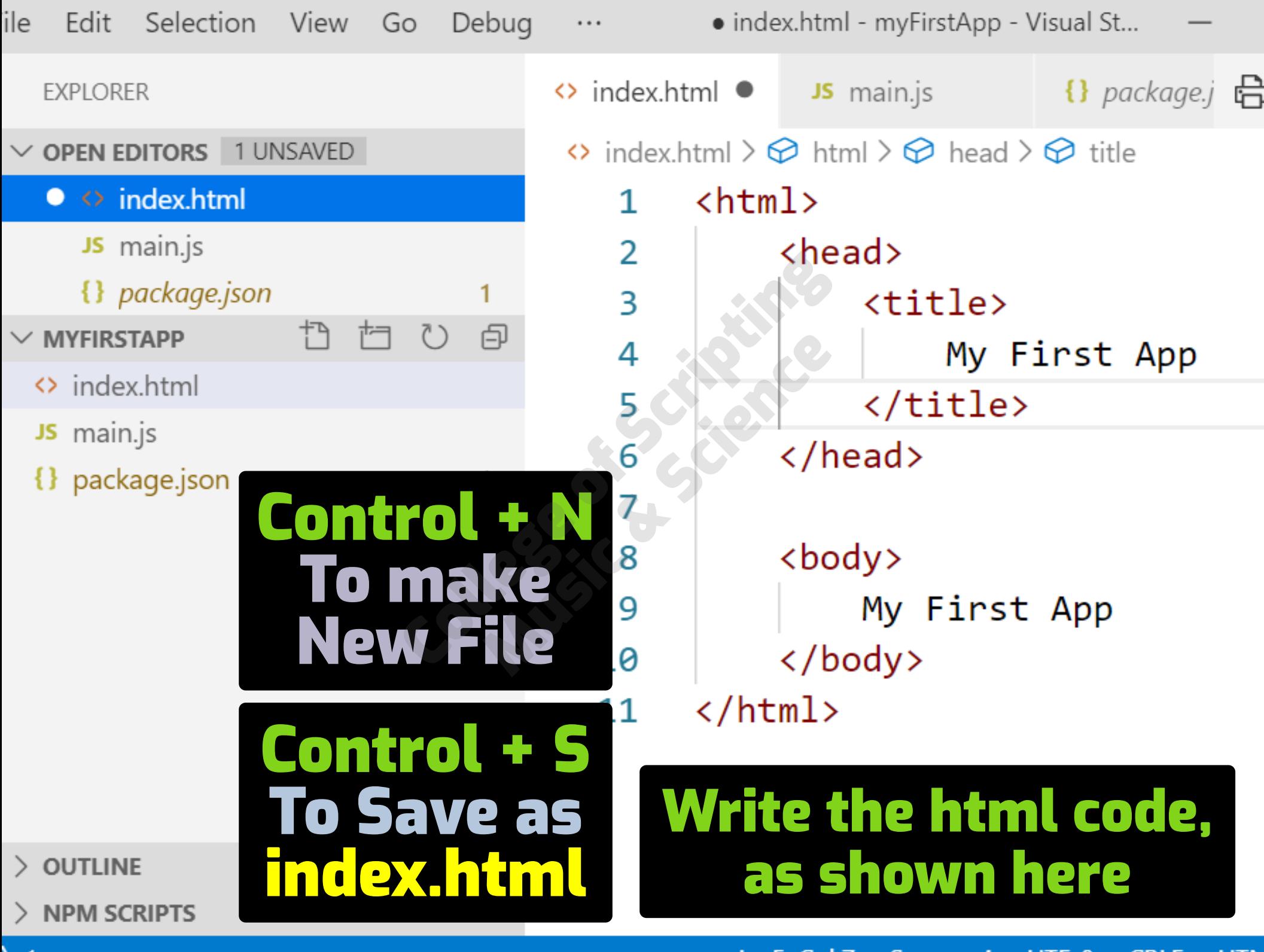

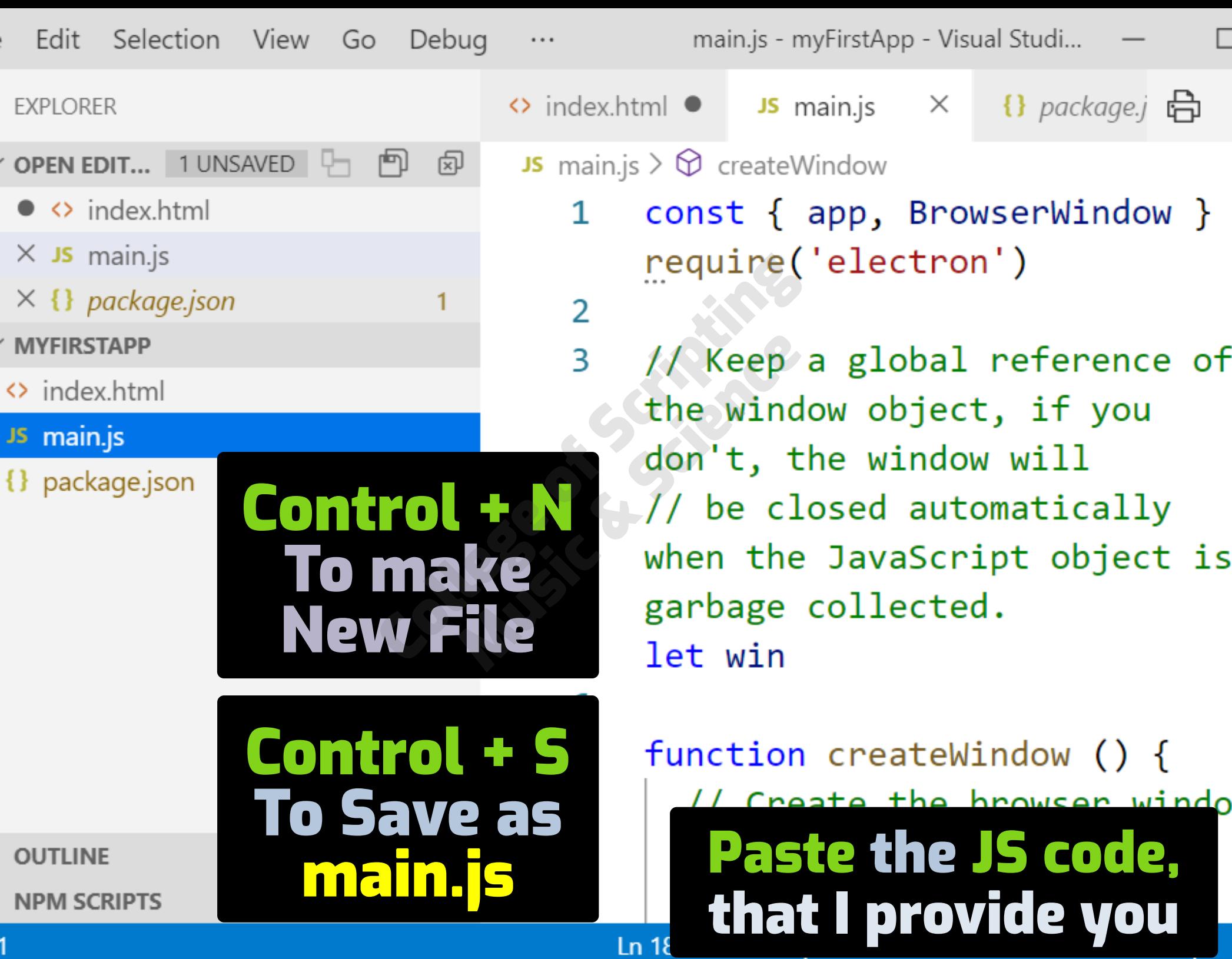

Usage: npm <command>

where  $\langle$  command $\rangle$  is one of: e <command> is one ot:<br>access, adduser, audit, bin, bugs, c, cache, ci, cit<br>clean-install, clean-install-test, completion, config, create, ddp, dedupe, deprecate, dist-tag, docs, doctor.<br>edit, explore, get, help, help-search, hook, i, init**olur, project**<br>install, install-ci-test, install-test, it, link, list, ln, Package org, outdated, owner, pack, ping.directory, Package run, run-script, s, se, search, set, shrinkwrap, star,<br>stars, start, stop, t, team, test, token, tst, un, WC TVDC uninstall, unpublish, unstar, up, update, v, version, view, whoami npm start quick help on <command> npm <command> -h This triggers  $npm - 1$ display full usage info search for help on <term> npm help <term> involved overview npm help npm our app Specify control  $\frac{1}{2}$ ,  $\frac{1}{2}$ ,  $\frac{1}{2}$  and  $\frac{1}{2}$  is:<br>or on the command line via: npm <command> - key value to openConfig info can be viewed via: npm help config npm@6.12.1 C:\Program Files\nodejs\node modules\npm

#### C:\Users\energy\Desktop\myFirstApp> npm start

My First App

File Edit View Window Help

My First App

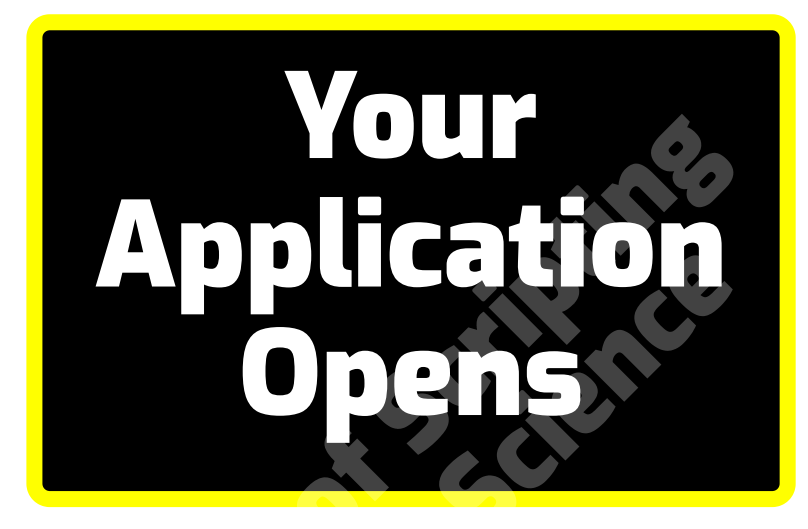

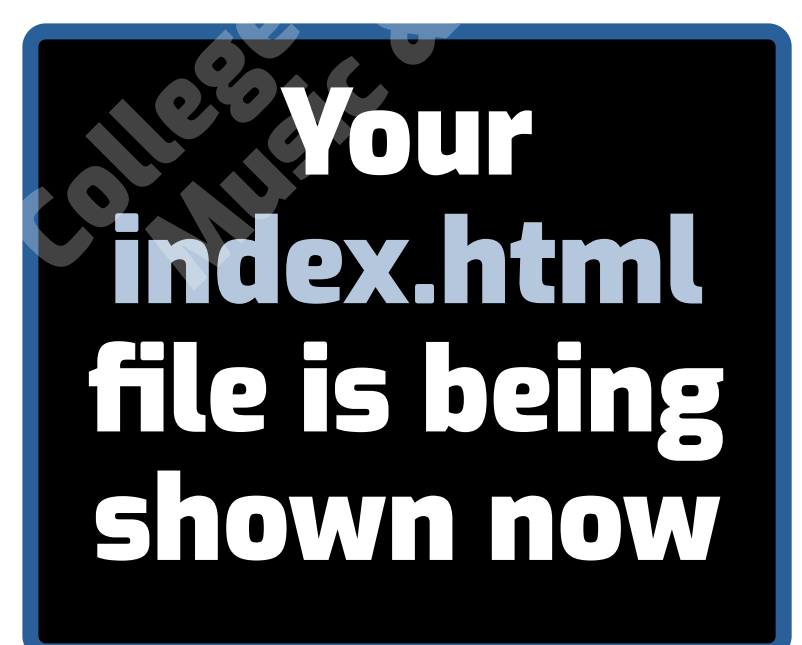

 $\times$ 

 $\Box$ 

### College of Scripting Music & Science

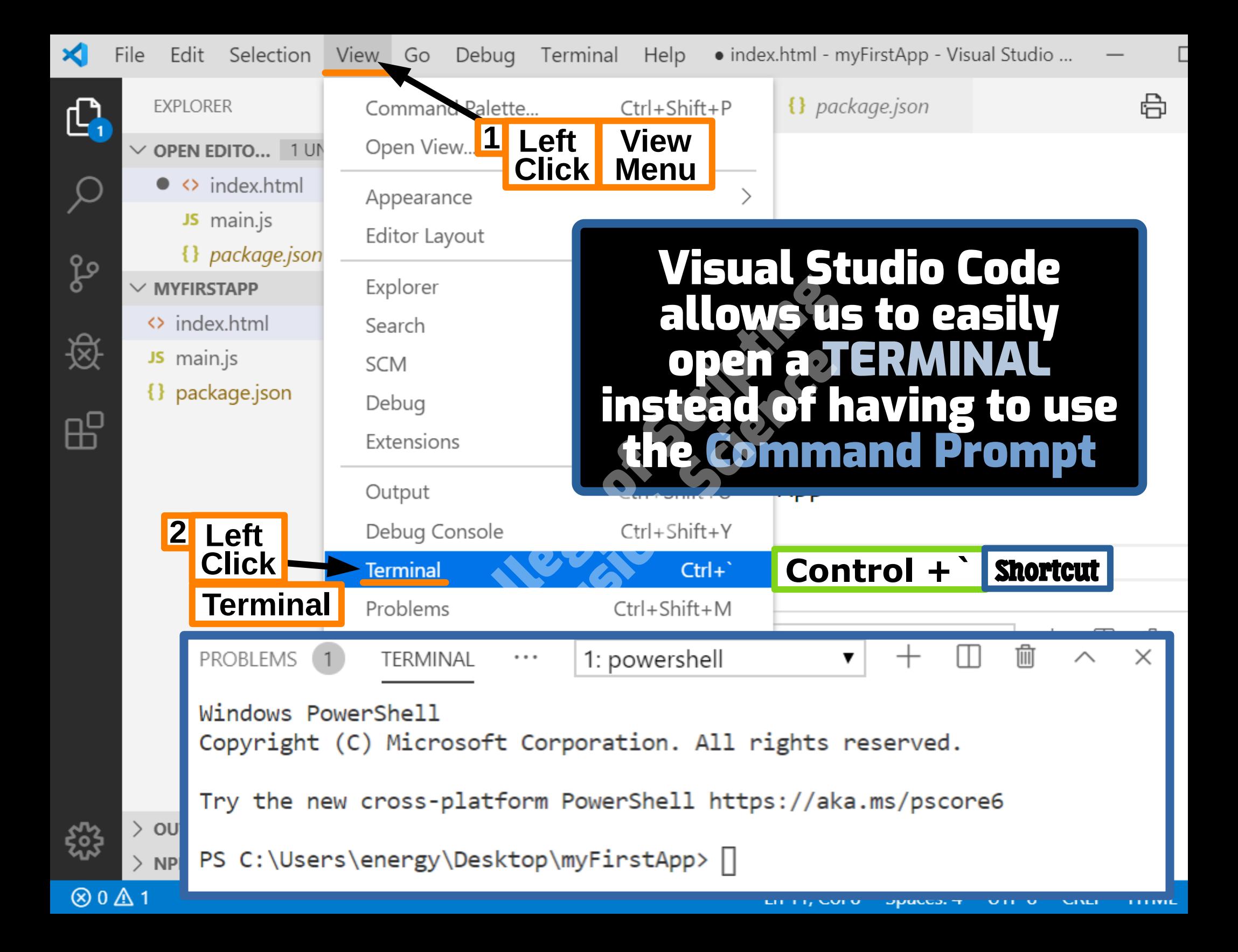

**CET** Command Prompt

Microsoft Windows [Version 10.0.18362.476] (c) 2019 Microsoft Corporation. All rights reserved.

C:\Users\energy>npm

Usage: npm <command>

where  $\langle$  command $\rangle$  is one of:

To Cycle **Through** create, ddp, dedupe, deprecate, dist-tag, docs, doctor<br>edit, explore, get, help, help each, hook, i, init,<br>install, install-ci-tist (install-tist, it, link, list, ln,<br>login, logout, ls, org, outdated, owner, pack, ping, pr Files profile, prune, publish rb, rebuild, repo, restart, root,<br>run, run-script, s, s, and a set the start of the star,<br>stars, start, stop, t, and the s, and the star,<br>uninstall, unpublish, unstar, up, update, v, version, view, whoami

npm -l npm help <term> npm help npm

npm <command> -h quick help on <command> display full usage info<br>search involved by the times of the contract of the contract of the contract of the contract of the contract of the contract of the contract of the contract of the contract of the contract of the co

Tab Button

Specify configs in the ini-formatted files<br>C:\Users\energy\.npmr or on the command line via: npm <command> --key value Config info can be viewed via: npm help config

npm@6.12.1 C:\Program Files\nodejs\node\_modules\npm

#### **C:\Users\energy> cd C:\**